# Portalan

Portalán es una herramienta propia, desarrollada para facilitar a las familias el acceso a los menús mensuales de sus hijos.

Puedes acceder en cualquier momento, en cualquier lugar y desde cualquier dispositivo.

### **Acceso:**

A través del link: **http://menuak.ausolan.com**

Código del centro: **9298**

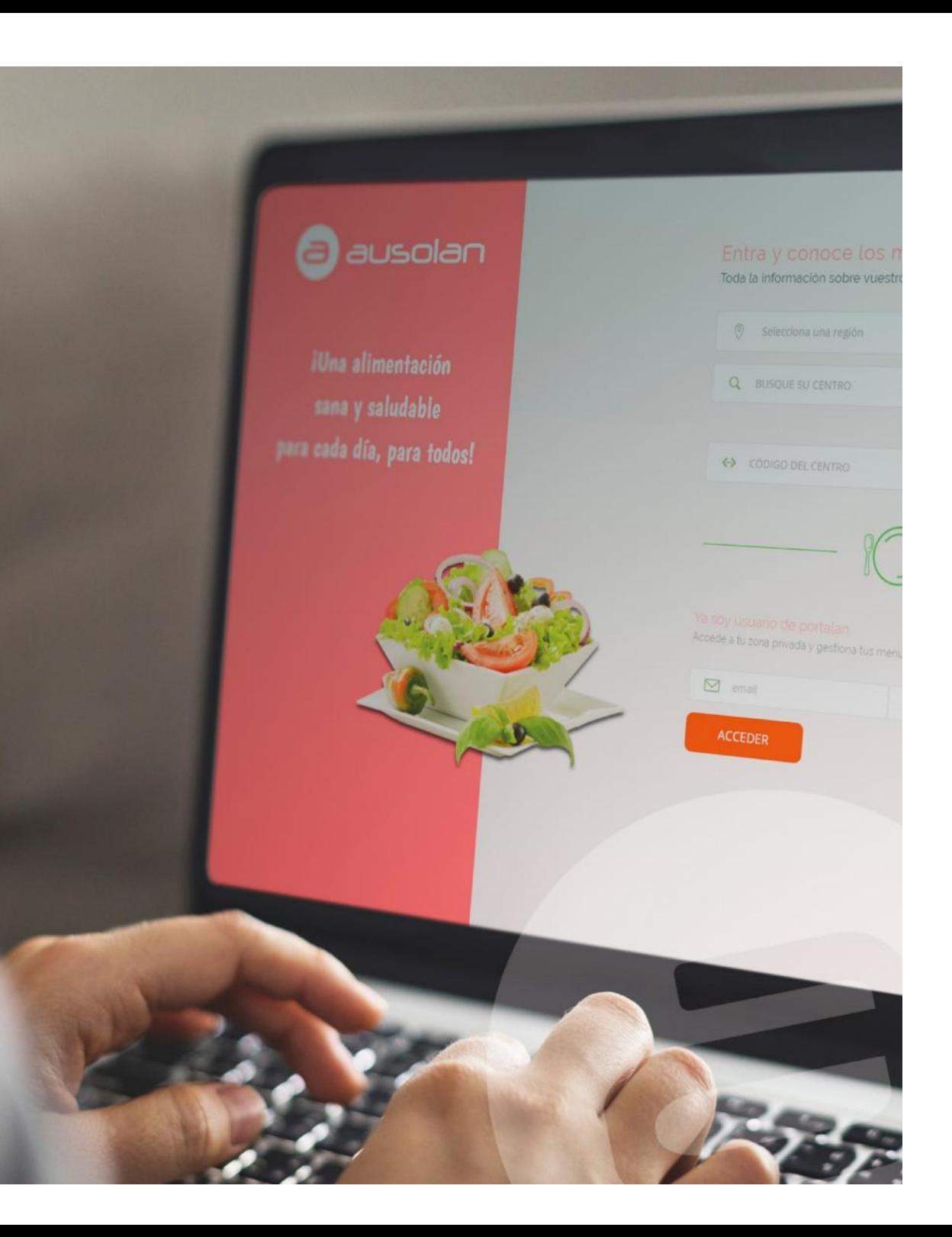

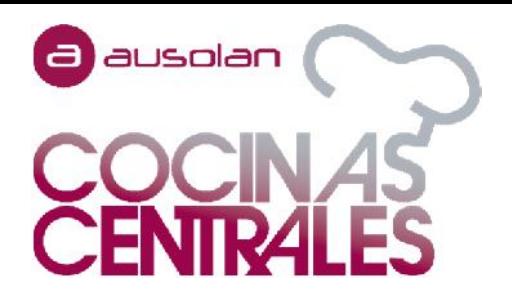

# *COMO CONSULTAR MENÚS Y DIETAS*

## *EN PORTALAN*

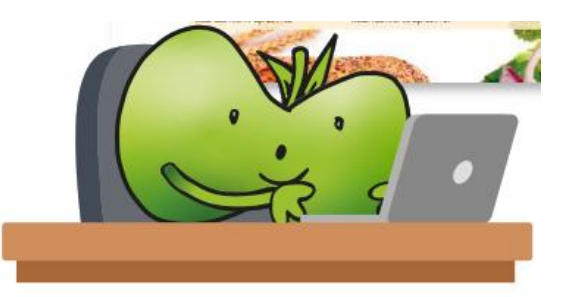

1. ENTRAR EN LA PLATAFORMA

Enlace de acceso: https://menuak.ausolan.com/

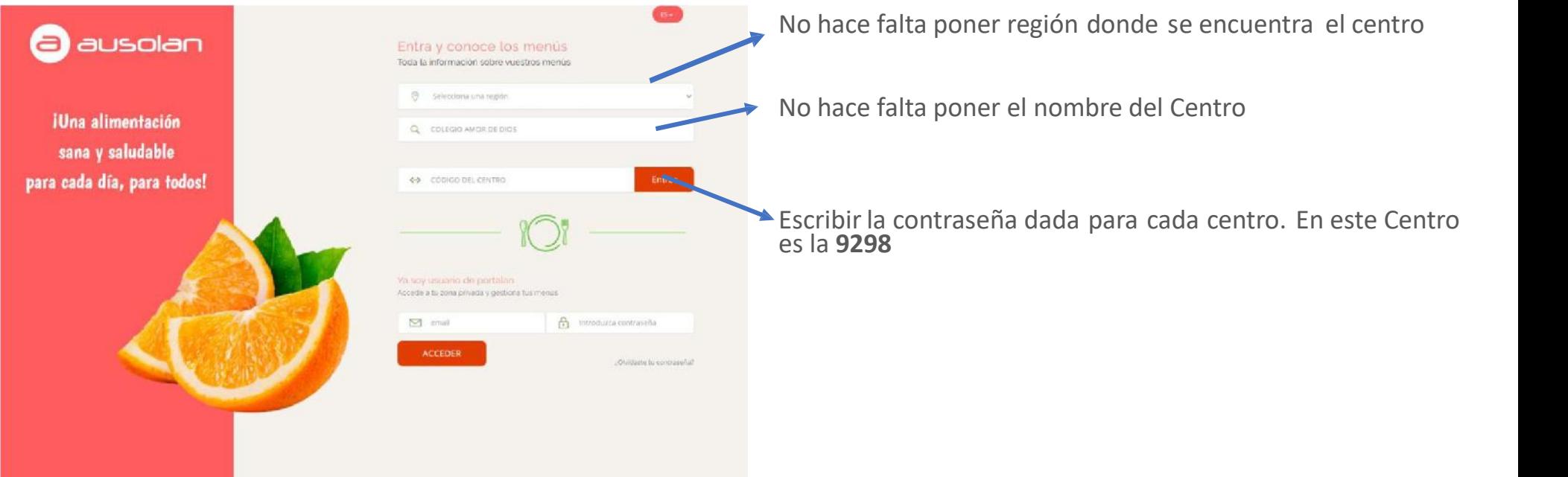

#### NOTAS:

- El nombre del centro y la contraseña (para aquellos centros que necesitan contraseña para entrar) se especifica en el correo electrónico donde iba este documento adjunto. También se indica la URL de acceso directo.

- Es importante que siempre se entre con Google Chrome y que la contraseña NO se guarde en las contraseñas de Google, ya que de lo contrario no dejará entrar.

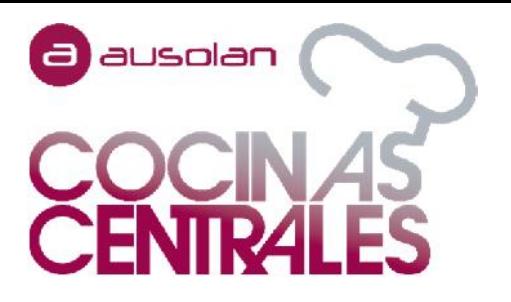

Una vez seleccionado el menú a consultar, aparece en la parte de abajo el menú. Por defecto solo se ve la semana actual. Pinchando en **"MES"** se puede ver el mes completo. Pulsando en **"SIGUIENTE" / "ANTERIOR"** se cambia de mes.

Para descargar la plantilla (formato PDF) del menú que se ve en pantalla, hay que pinchar **"INPRIMIR"**.

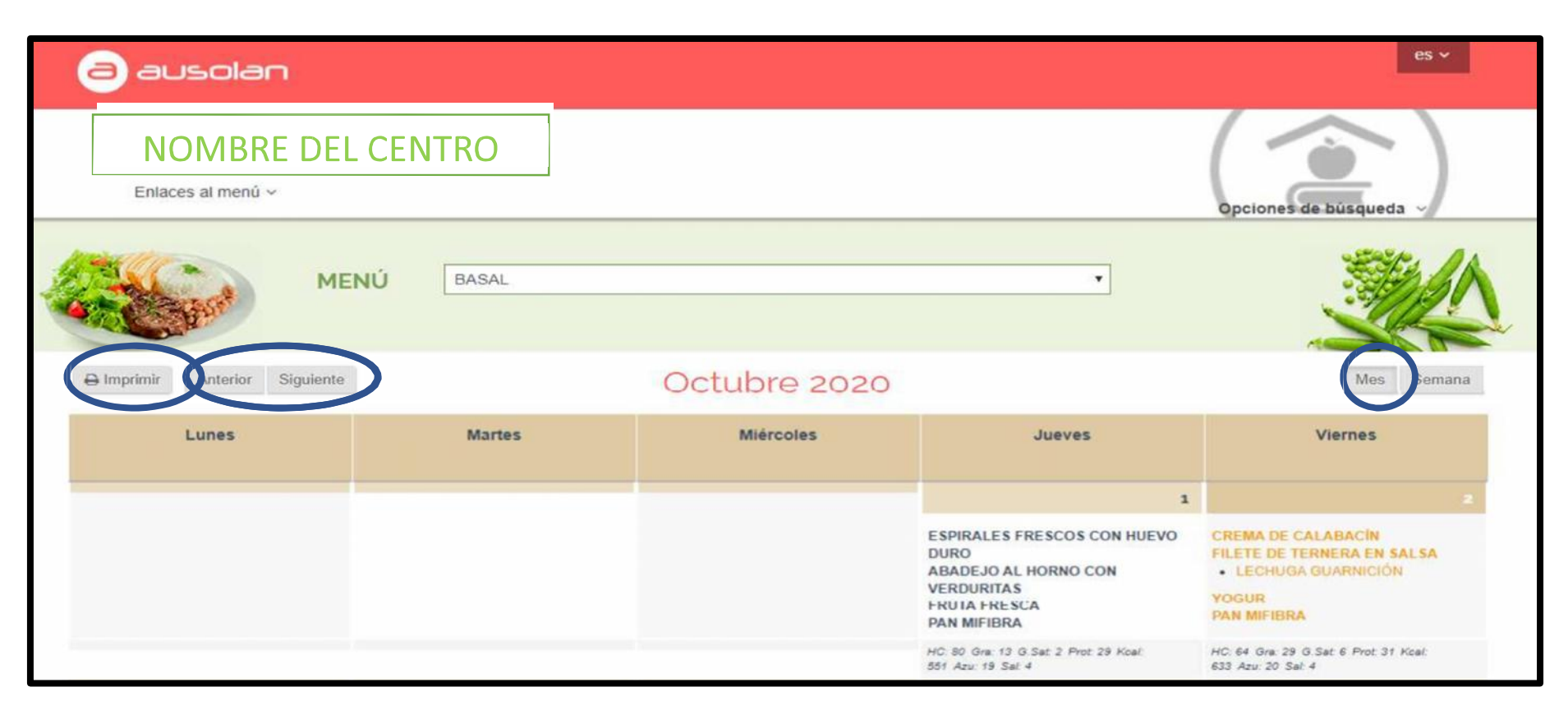

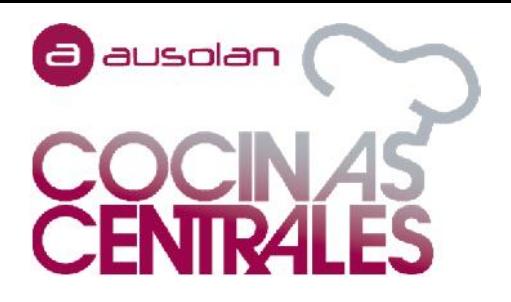

## 2. CONSULTA DE MENÚ BASAL Y MENÚ DIETAS

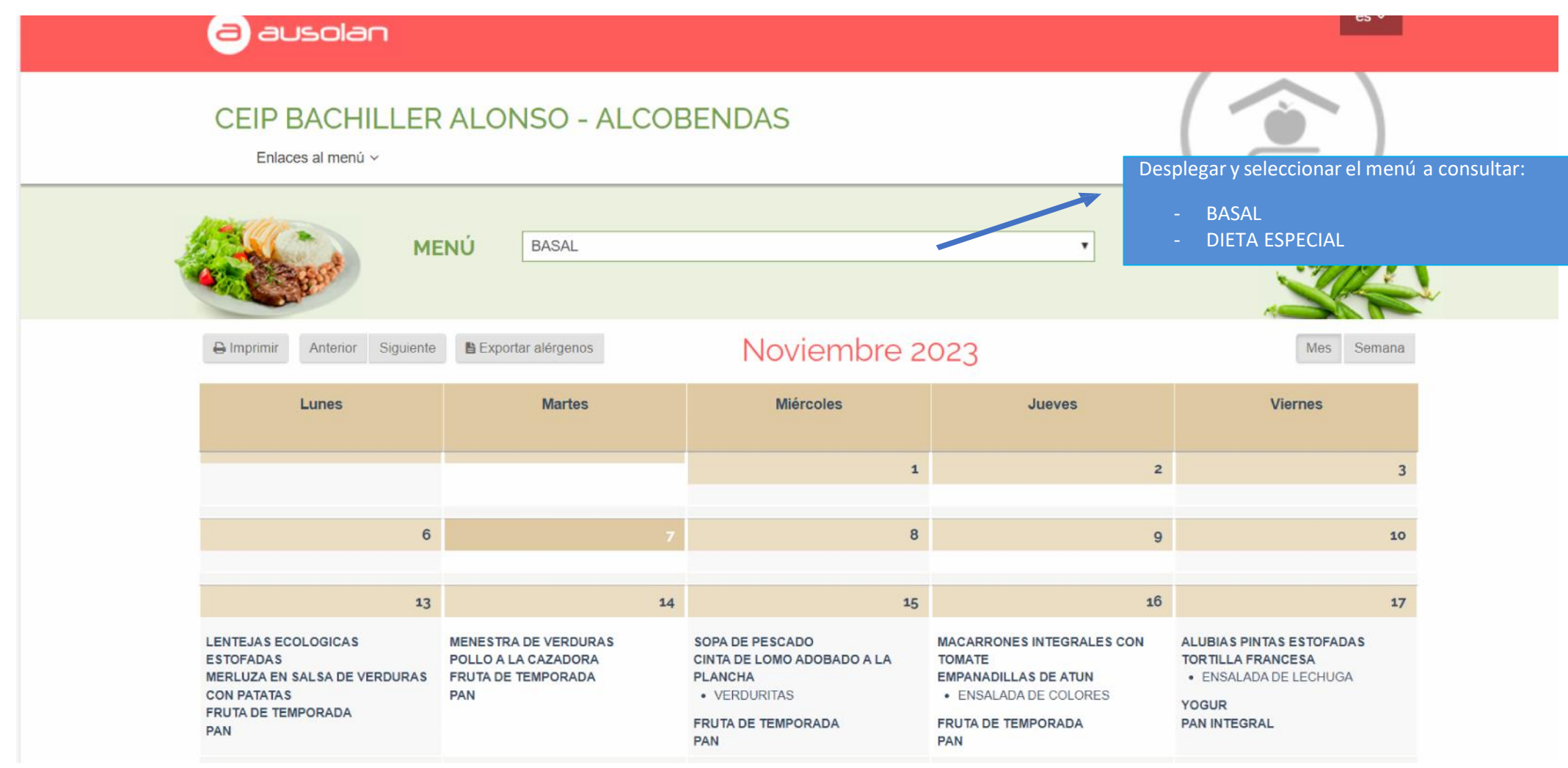

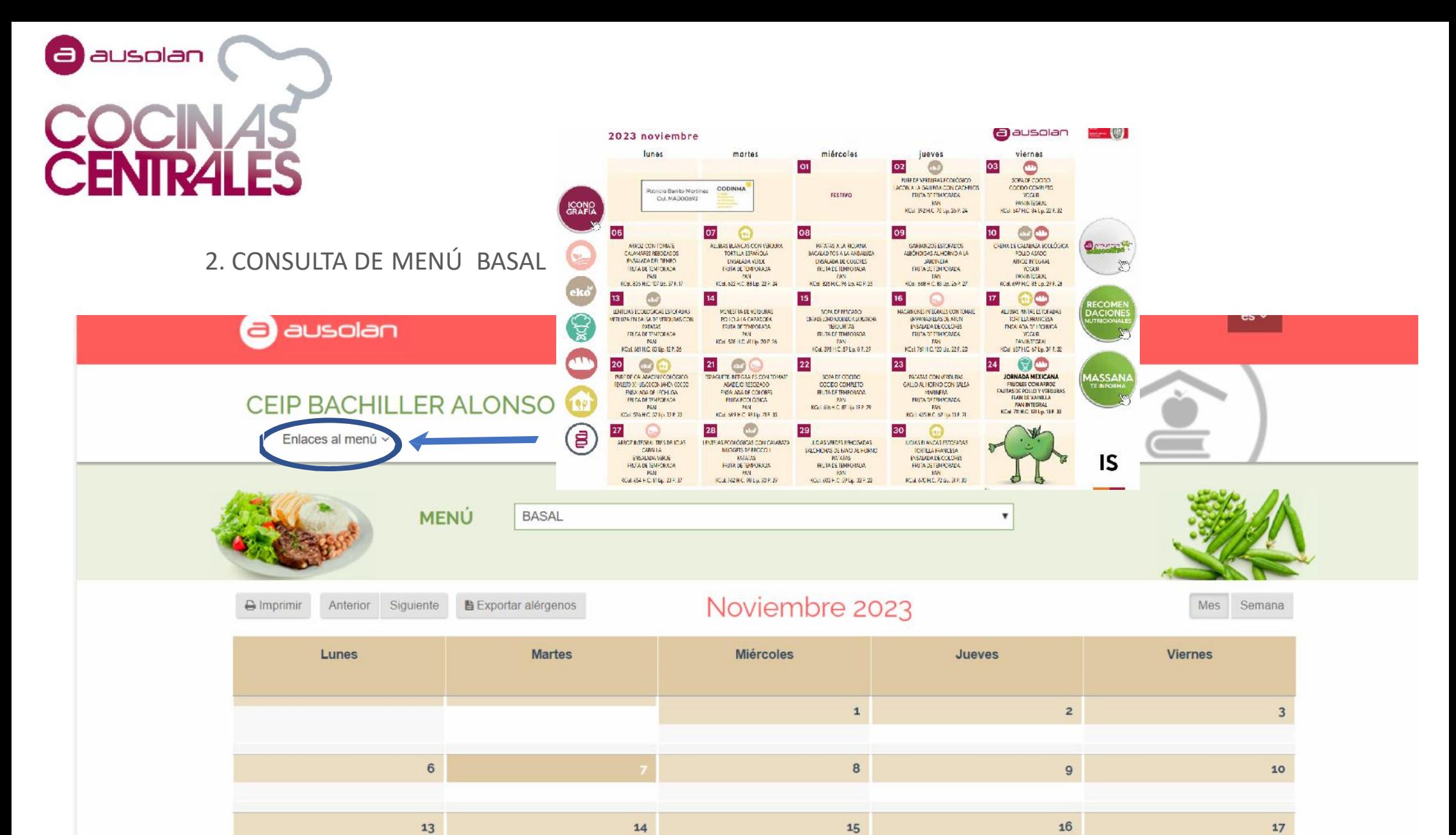

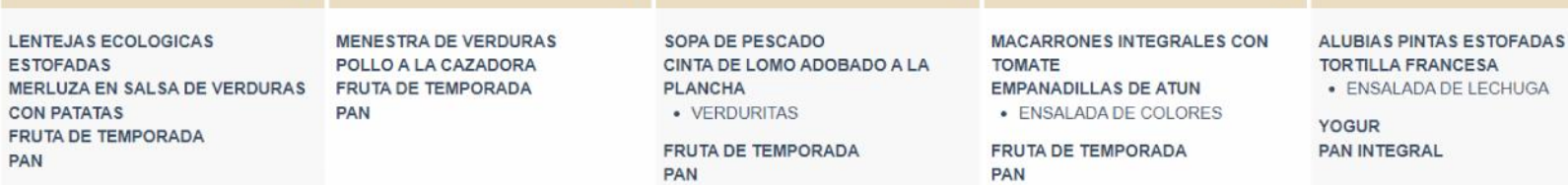

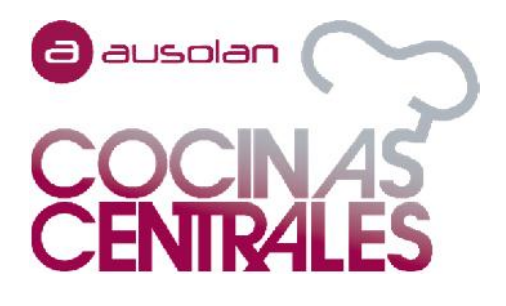

1. ICONOGRAFÍA:

2. PROYECTO EDUCATIVO: redirige a un documento donde se explica el Proyecto Educativo Ausolan.

3. RECOMENDACIONES NUTRICIONALES: redirige a un documento donde se incluyen las recomendaciones nutricionales, así como unas pautas

para la cena.

4. MASSANA IMPULSA: redirige a un documento en el que se indican los Proyectos de Ausolan.

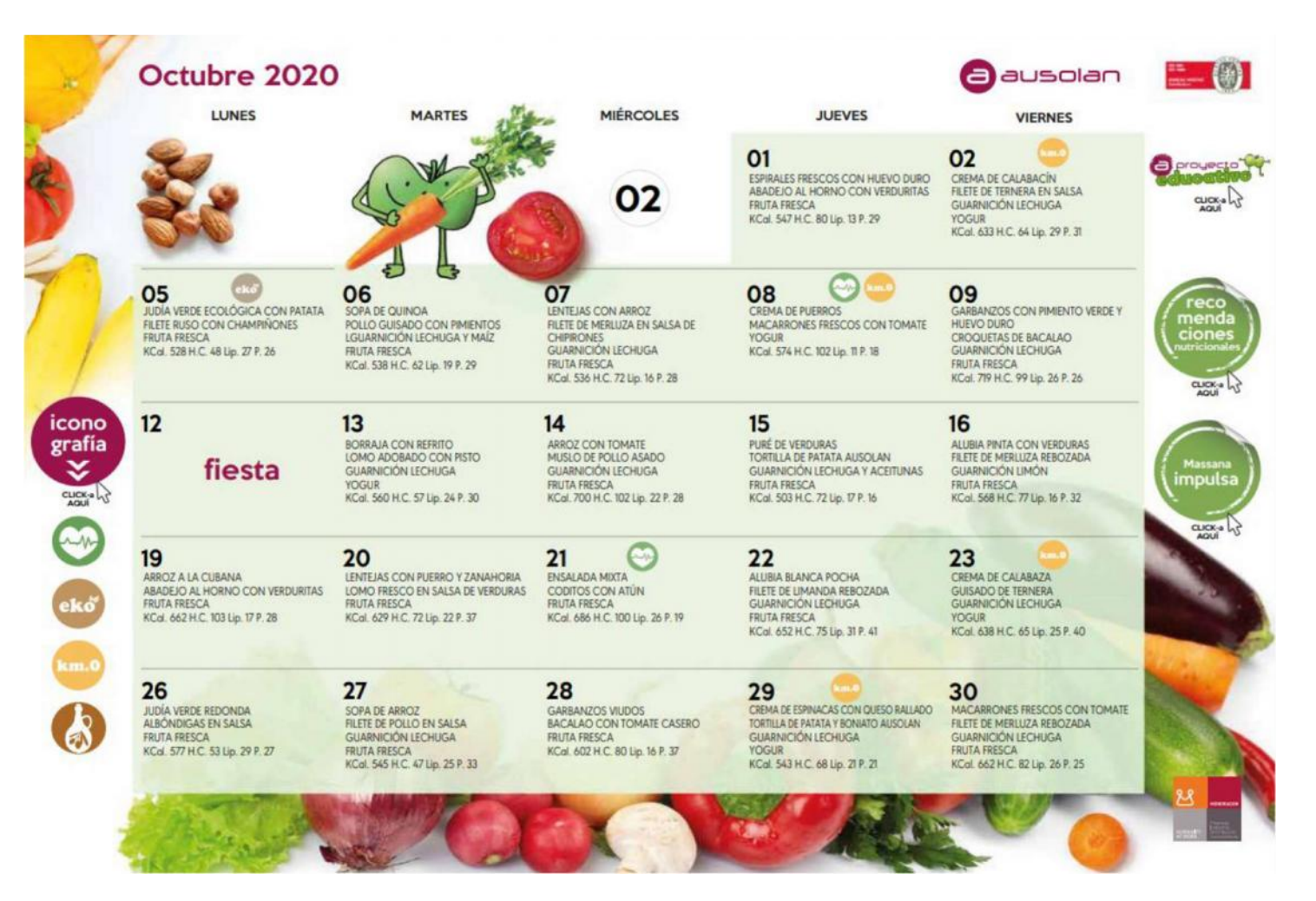

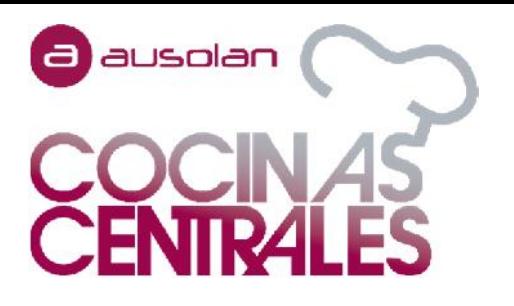

• Pinchando en el nombre del plato podrán encontrar toda la información necesaria dentro de cada una de las elaboraciones diarias del Menú, primero, segundo y postre.

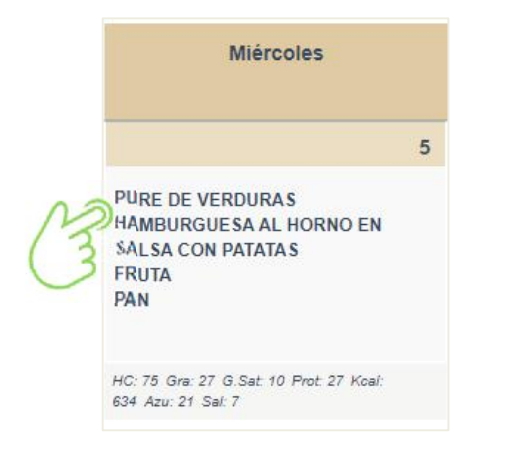

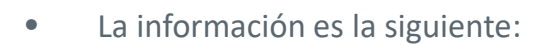

- *Ingredientes del plato.*
- *•* Valor nutricional.
	- - Ingredientes de la guarnición.
- - Alérgenos.

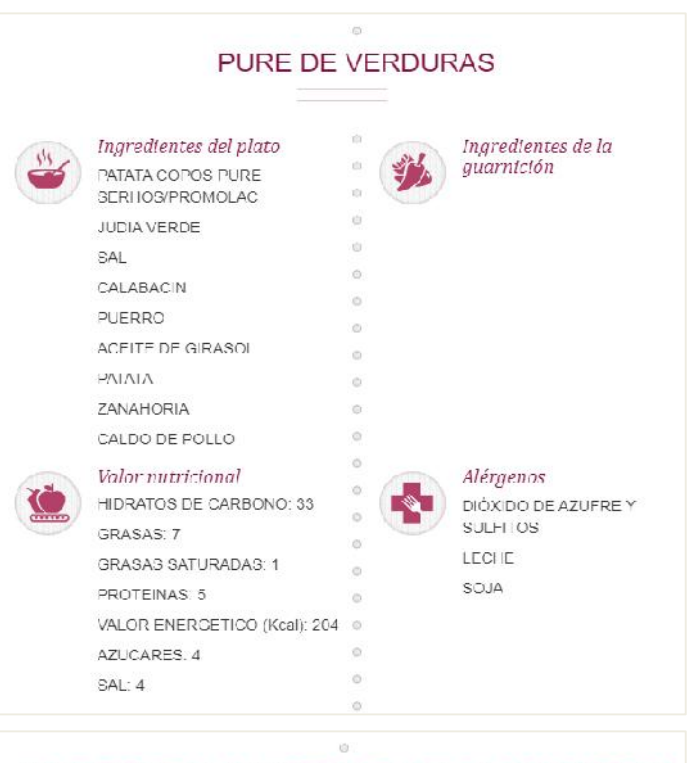

### HAMBURGUESA AL HORNO EN SALSA CON PATATAS

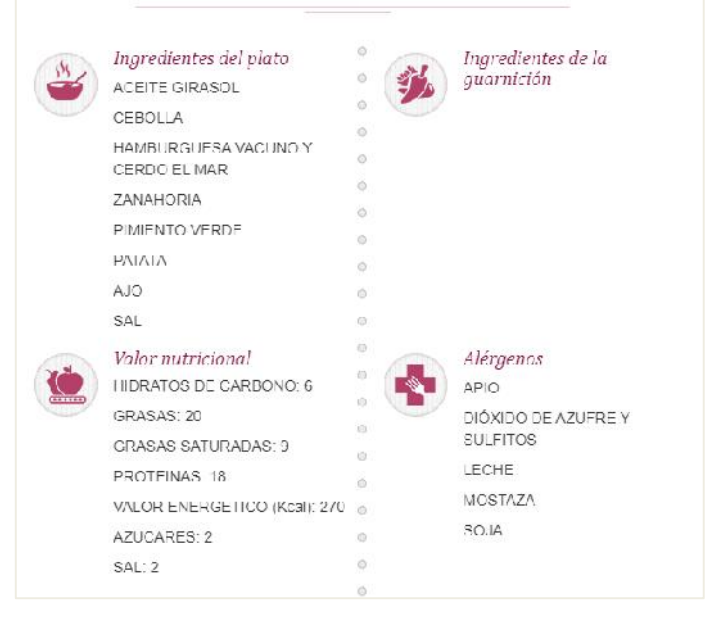